# **Tutoriels profs**

## **Connexion à Internet à partir d'Internet Explorer**

- Démarrer **Internet Explorer**
- Cliquer sur l'icône **Outils** (ou **ALT+X** au clavier)
- Choisir **Options Internet**

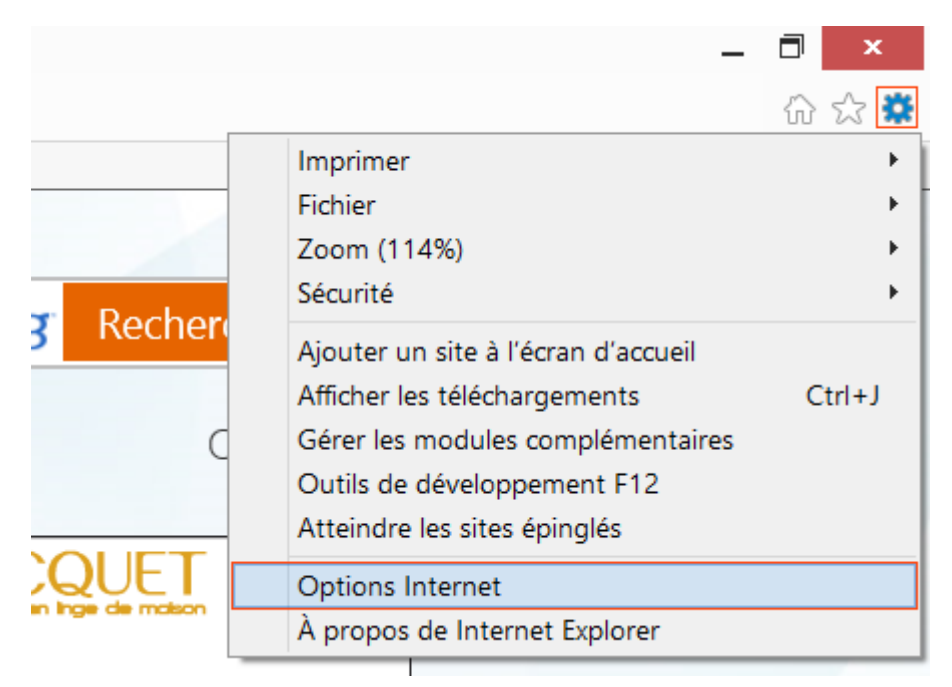

- Activer l'onglet **Connexions**
- puis cliquer sur **Paramètres réseaux**

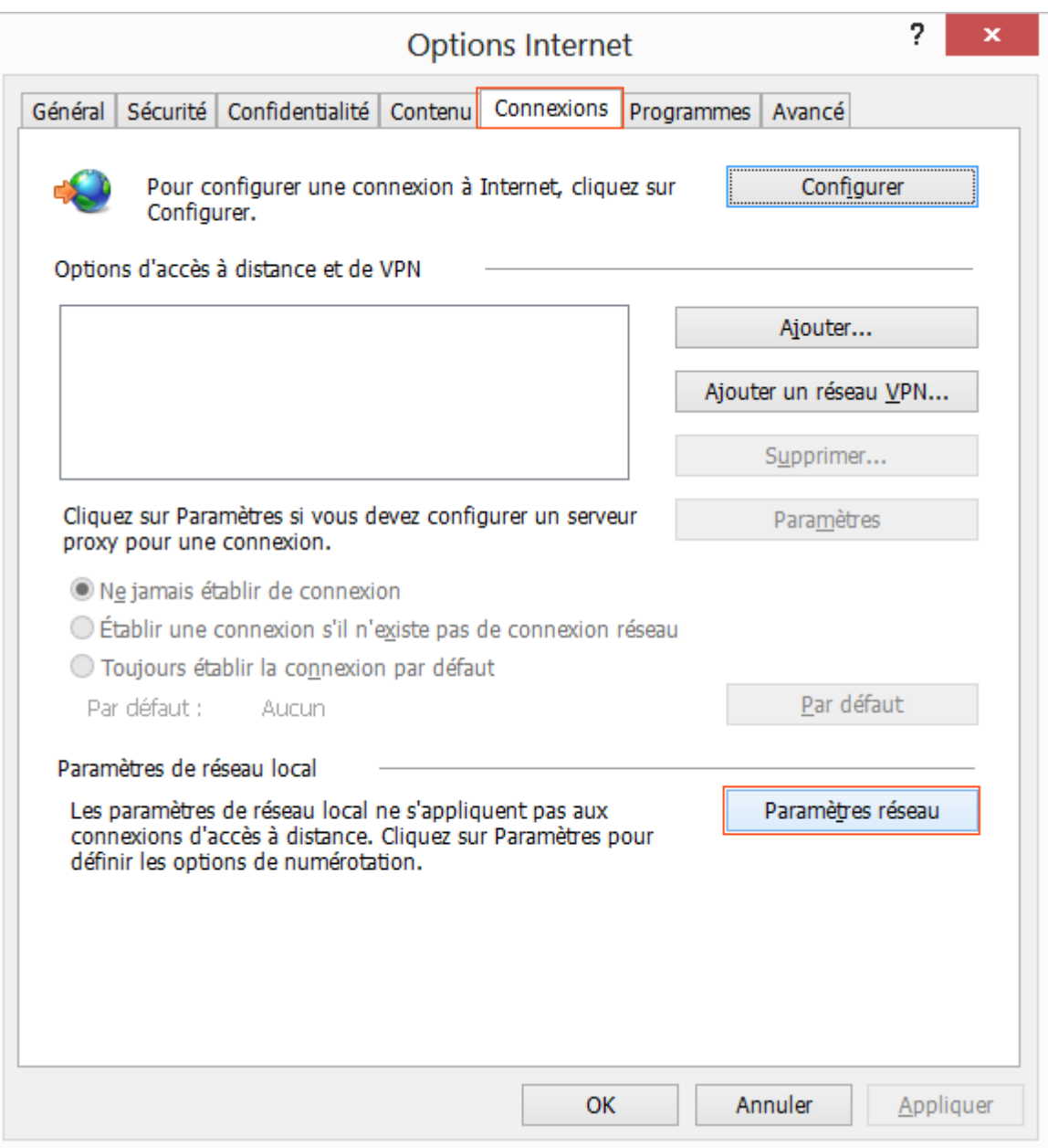

- Cocher la case **Détecter automatiquement les paramètres de connexion**
- Valider les choix par **OK**

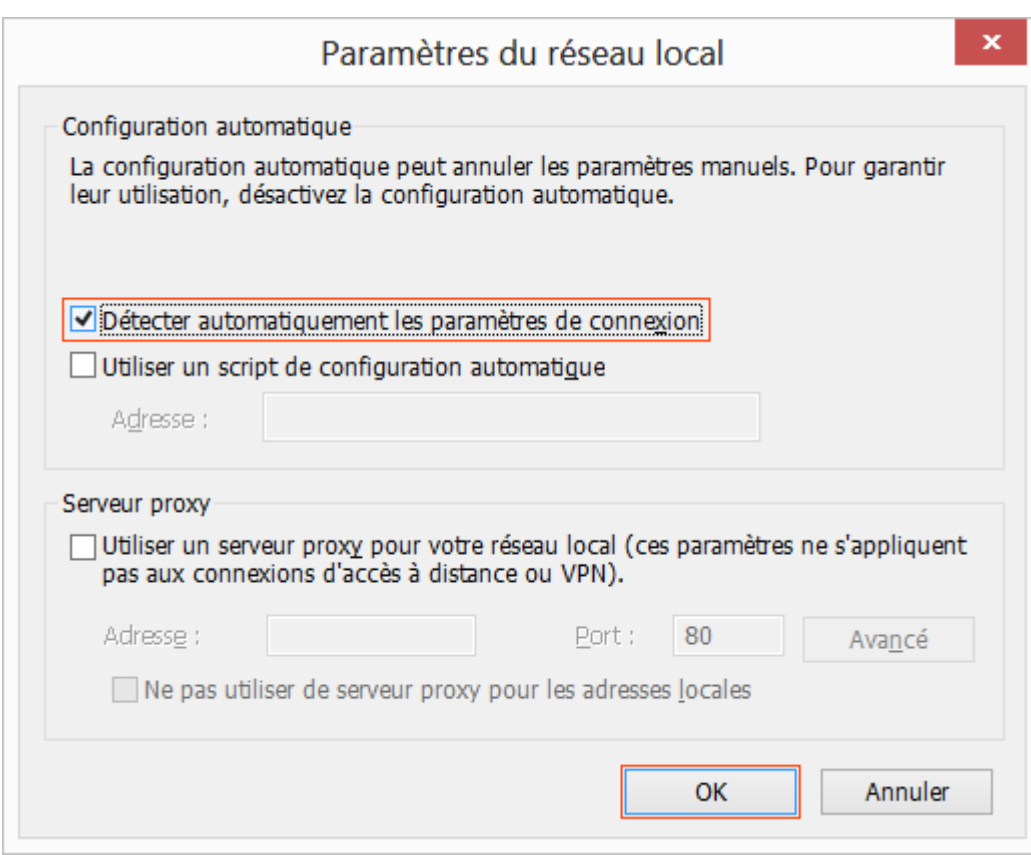

Tester la connexion à Internet depuis **Internet Explorer** : Si c'est ok, on s'arrête là. Sinon, le problème est ailleurs, lire la suite...

## **Vérification des paramètres réseau sous Windows >=7**

- Au clavier, Frapper **Touche Windows+R**
- Frapper **cmd** dans la zone **Exécuter**
- Valider par **Ok**

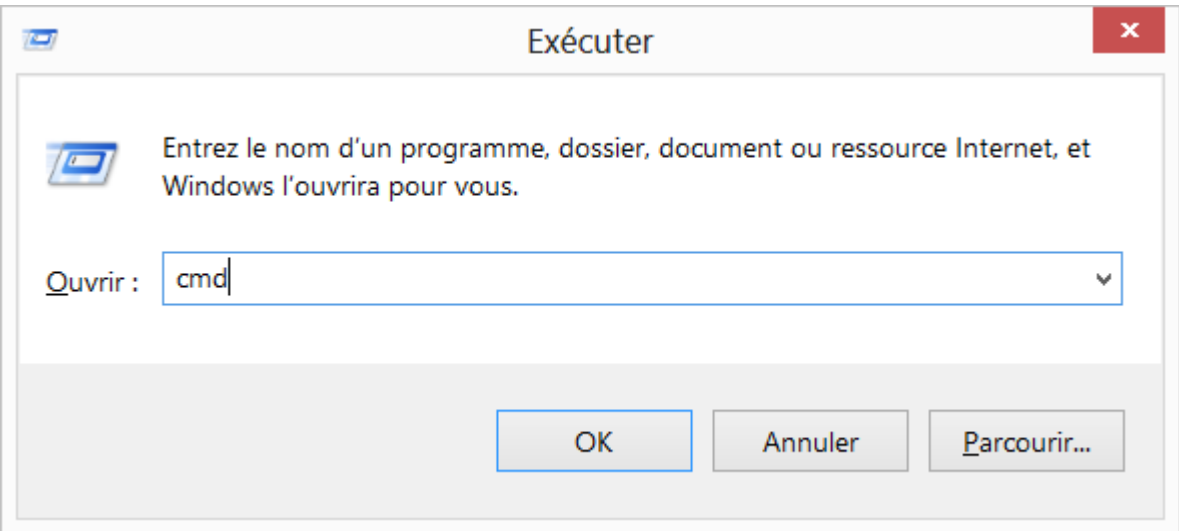

#### **Test de connexion**

- Frapper **ping google.fr** puis valider par Entrée
- En cas de succès du contact de google.fr, le résultat est le suivant :

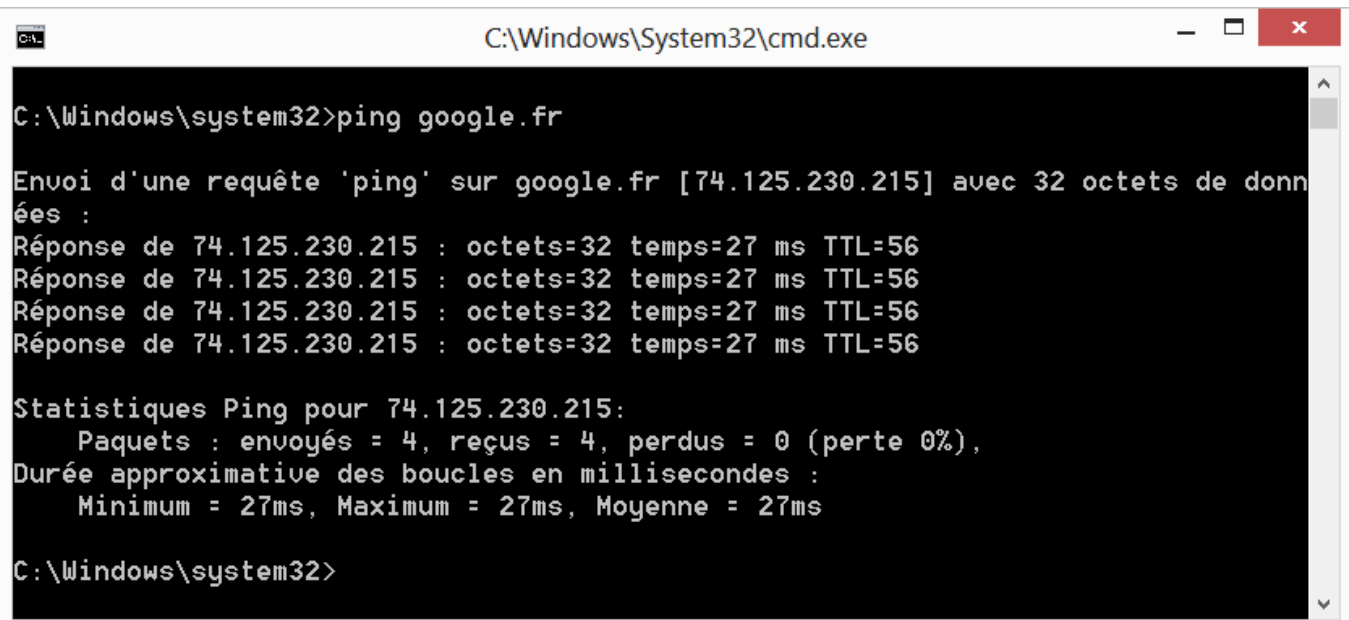

### **Lire les paramètres réseau**

- Frapper **ipconfig/all** puis valider par Entrée
- Lire les paramètres (Adresse IPv4, Serveurs DNS, Passerelle par défaut)

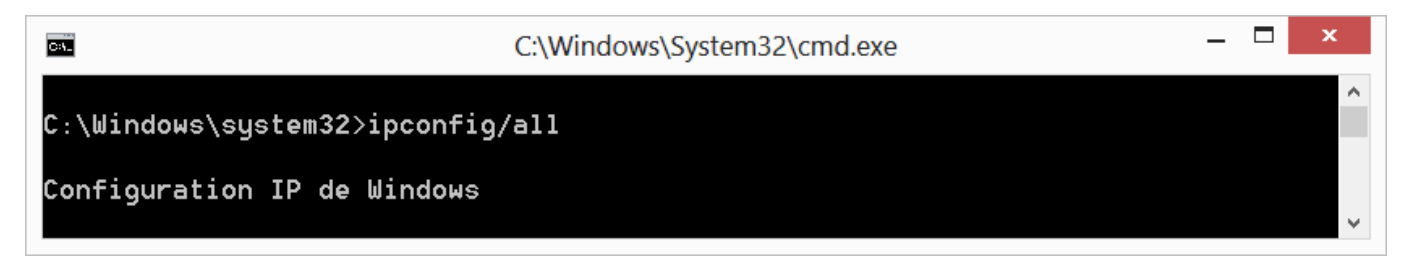

From: <http://slamwiki2.kobject.net/>- **Broken SlamWiki 2.0**

Permanent link: **<http://slamwiki2.kobject.net/tutoprofs>**

Last update: **2019/08/31 14:21**

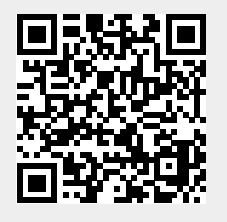